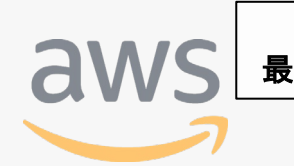

このコンテンツは公開から3年以上経過しており内容が古い可能性があります 最新情報については<u>サービス別資料</u>もしくはサービスのドキュメントをご確認ください

# **Amazon QuickSight のBI機能を 独自アプリケーションやSaaSに埋め込む** サービスカットシリーズ **[AWS Black Belt Online Seminar]<br>Amazon QuickSight のBI機能をしょうかい Amazon QuickSight のBI機能をしょうかい しょうきょうかい**

Amazon Web Services Japan Solutions Architect 下佐粉 昭 (Akira Shimosako) 2020/11/17

AWS 公式 Webinar <https://amzn.to/JPWebinar>

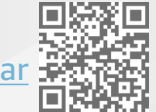

過去資料 <https://amzn.to/JPArchive>

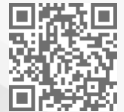

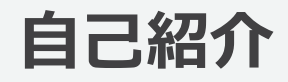

下佐粉 昭(しもさこ あきら) Twitter - [@simosako](https://twitter.com/simosako) 

所属:

アマゾン ウェブ サービス ジャパン ソリューションアーキテクト

好きなAWSサービス:QuickSight, Redshift, S3 ... 人間が運用等から解放されて楽になるサービスが好きです

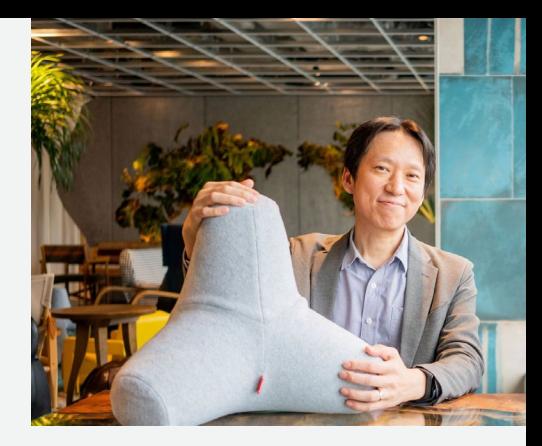

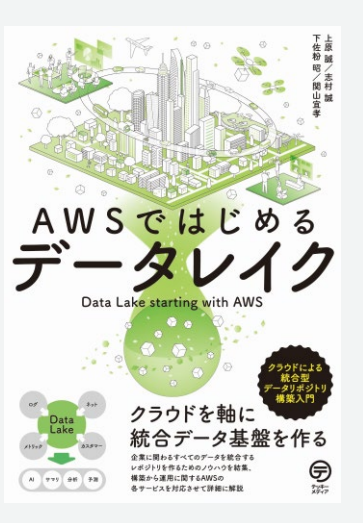

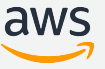

## **AWS Black Belt Online Seminar とは**

**「サービス別」「ソリューション別」「業種別」のそれぞれのテーマに分かれて、アマゾ ン ウェブ サービス ジャパン株式会社が主催するオンラインセミナーシリーズです。**

#### **質問を投げることができます!** ස **Ouestions** 吹き出しをクリック • 書き込んだ質問は、主催者にしか見えません Webinar staff to everyone ② 質問を入力 本 Weibnar は 18:00 から開始され ます。資料は後日「aws.amazon.c • 今後のロードマップに関するご質問は m/in/aws-in-introduction」に公開 されます。 ③ Sendをクリック $\odot$ お答えできませんのでご了承下さい こちらにご質問をご記入いただけます Send

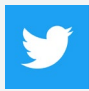

Twitter ハッシュタグは以下をご利用ください #awsblackbelt

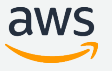

## **内容についての注意点**

- 本資料では2020年11月17日時点のサービス内容および価格についてご説明しています。最新の 情報はAWS公式ウェブサイト(http://aws.amazon.com)にてご確認ください。
- 資料作成には十分注意しておりますが、資料内の価格とAWS公式ウェブサイト記載の価格に相 違があった場合、AWS公式ウェブサイトの価格を優先とさせていただきます。
- 価格は税抜表記となっています。日本居住者のお客様には別途消費税をご請求させていただきま す。
- AWS does not offer binding price quotes. AWS pricing is publicly available and is subject to change in accordance with the AWS Customer Agreement available at http://aws.amazon.com/agreement/. Any pricing information included in this document is provided only as an estimate of usage charges for AWS services based on certain information that you have provided. Monthly charges will be based on your actual use of AWS services, and may vary from the estimates provided.

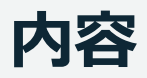

- SaaSへのBI機能追加にAmazon QuickSightを選択するメリット
- 認証とID管理
- アプリケーションへの埋め込み
- アクセス制御(認可)の方法
- 関連機能&Tips
- まとめ

注)本資料で説明する多くの機能が QuickSight Enterprise Edition を前提にしています

#### 補足資料

料金体型とエディションの違い

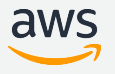

# SaaSへのBI機能追加に Amazon QuickSightを 選択するメリット

## **Amazon QuickSightの特徴**

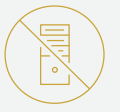

#### サーバ運用管理不要・オートスケール

サーバやソフトウェアを導入、管理、運用する必要はありま せん。スモールスタートし、10,000ユーザまでスケール可能

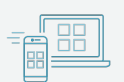

#### 高速で、一貫したパフォーマンス 高速で、常に一貫したパフォーマンスを提供。同時実行ユーザ数が

増加しても、サービスがスローダウンしづらい設計

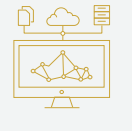

#### AWSとフル・インテグレーション

AWS内でエンド・ツー・エンドの分析を実現。プライベート VPCにセキュアにアクセス、アクセスコントロール、MLイン テグレーション

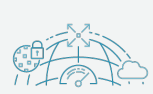

#### セキュアかつグローバル利用

エンド・ツー・エンドの暗号化、高可用性設計、グローバル 10リージョン展開、HIPPA/PCI/ISO/SOC/FedRamp等適合

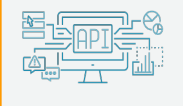

#### 容易な開発とメンテナンス

QuickSightでデザインし、APIで連携。行レベル・列レベルセ キュリティ制御、SSOによるシームレスな認証

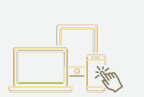

#### 全員が活用できる料金体型

全ユーザに利用権限を与え、使った分だけの支払。事前コス ト不要。利用しないユーザのコスト不要

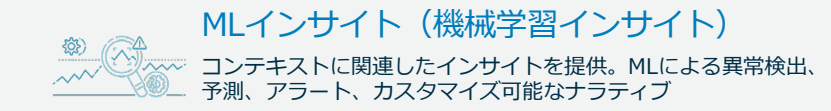

#### カスタマイズと埋め込み  $\circledR$  in  $\Box$ わずかな時間でアプリケーションに埋め込み、分析を実現。組み込 みに膨大な作業は不要。テーマ機能でアプリケーション、企業イ メージに適応

管理者

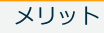

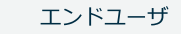

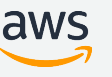

## **ブラウザのみで全機能が利用可能** 利用者も管理者も**ソフトウェアの導入は不要**

ドラッグ&ドロップでの直感的な操作

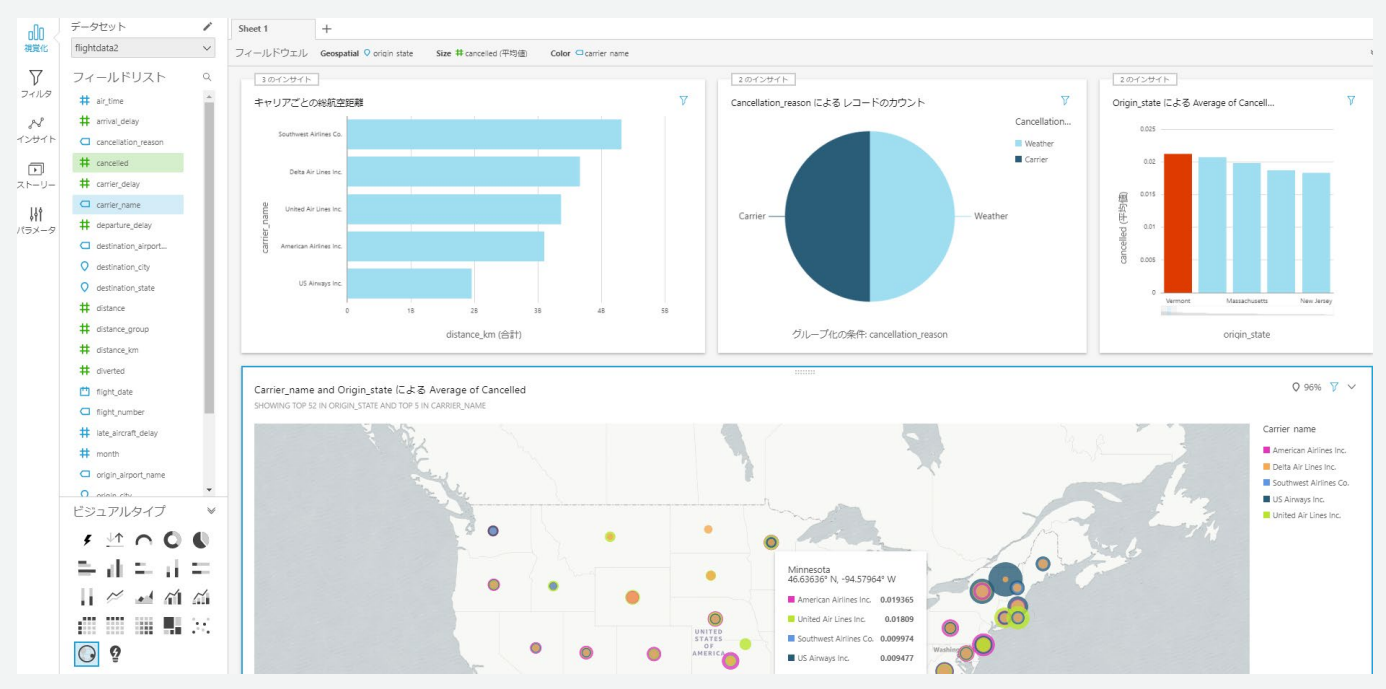

※サポートされるブラウザ [https://docs.aws.amazon.com/ja\\_jp/quicksight/latest/user/supported-browsers.html](https://docs.aws.amazon.com/ja_jp/quicksight/latest/user/supported-browsers.html)

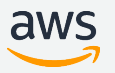

**多様なデータソースに対応**

#### 多様なデータソースに標準で対応

以下に無いものは、Amazon AppFlowでS3にデータを取得し、AWS Glueで データ整形する等の対応をご検討ください

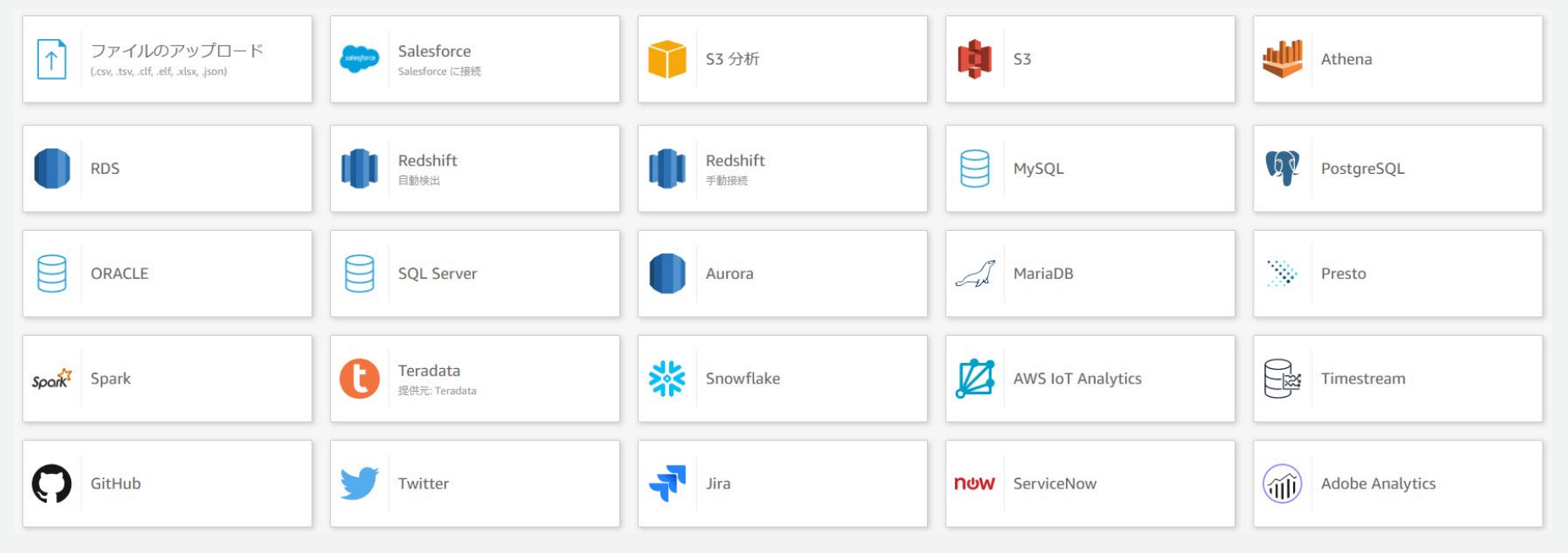

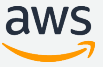

## **SPICE : インメモリカラムナデータベース**

- サーバレスのインメモリ型データベースを内蔵
- 1データセットあたり最大2.5億行 \*まで格納可能
- 既存RDBにBIクエリの負荷がかからない構成が実現可能

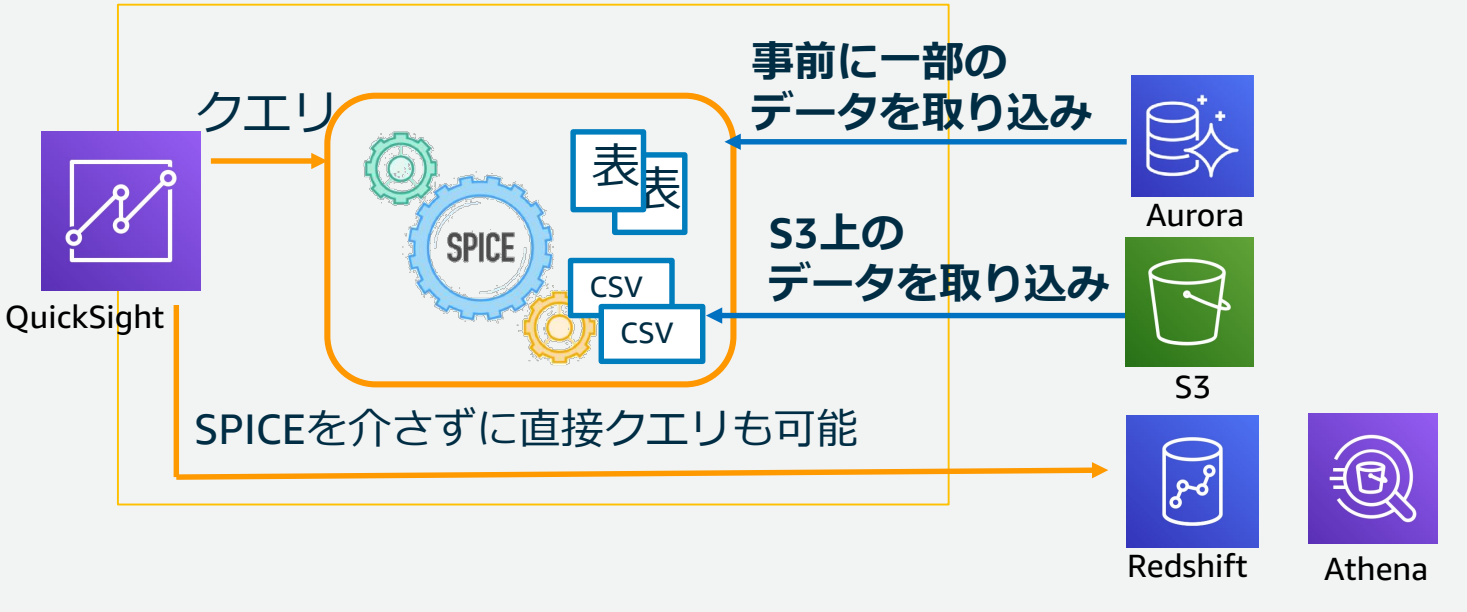

\*SPICE 1データセットあたりの最大サイズ

• Enterprise Edition : 最大2.5億行 (もしくは500GB)

aws

• Standard Edition : 最大2,500万行(もしくは25GB)

## **QuickSight+Athena+S3でフルサーバレスのBIサービス**

#### 大規模データであってもサーバレスでBI環境を実現

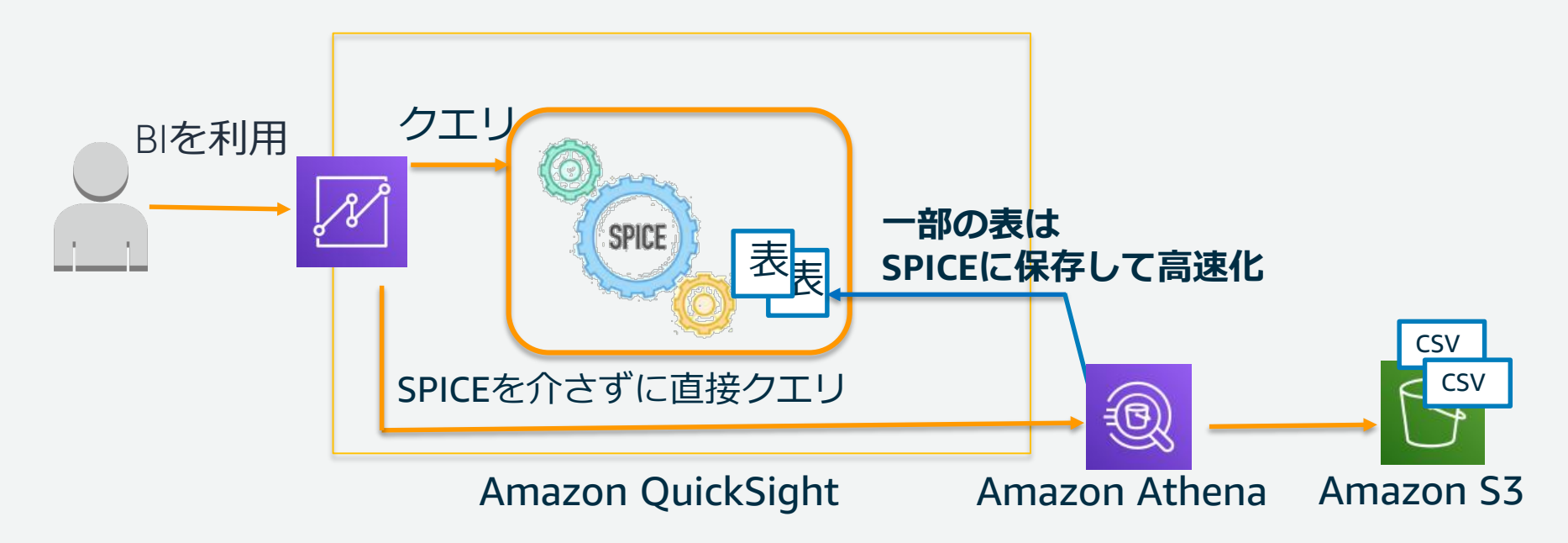

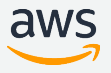

## **SaaSの成長に合わせた利用が可能な料金体系**

- Enterprise EditionのReaderライセンスは、使った分だけの利用
- **使わなければゼロ円**。最大で\$5/ユーザ/月の上限

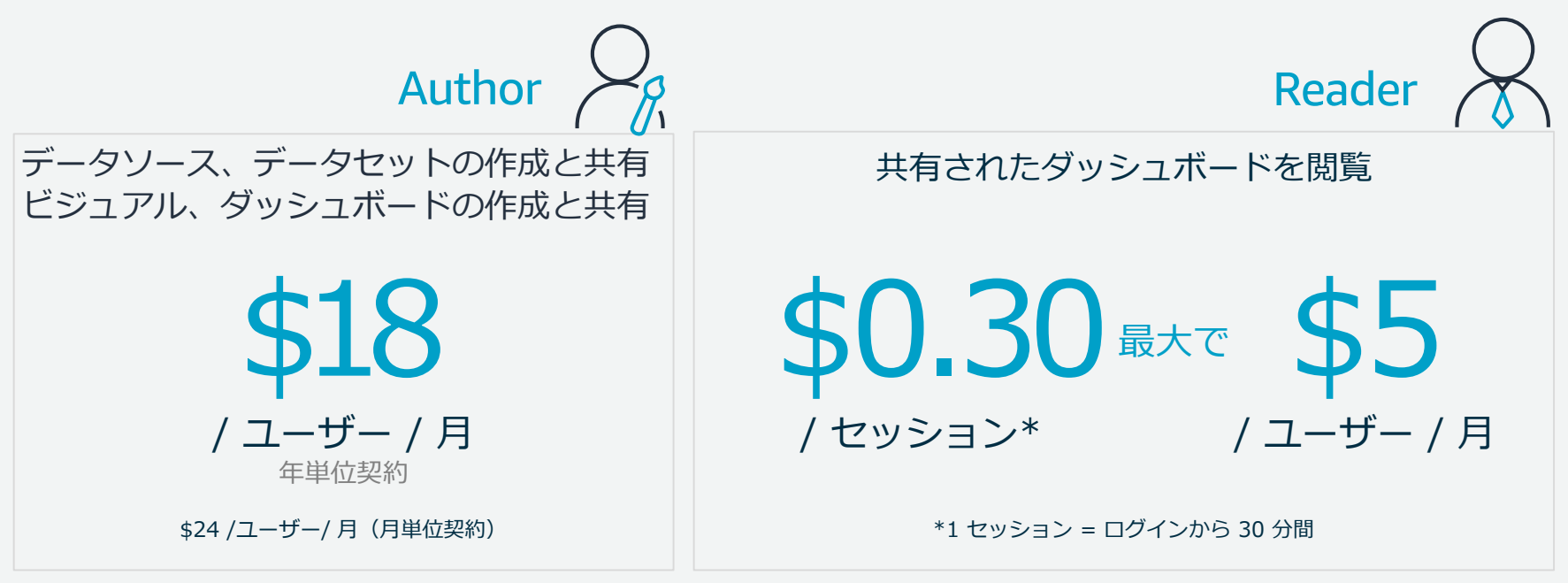

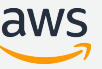

## **API/CLIによる連携、自動化**

JavaScript, Java, .NET(C#), Python 3, CLI をサポート

- ユーザ・グループ操作
- データソース、データセット操作
- SPICE操作
- 埋め込み
- テンプレート
- バージョン管理機能
	- テンプレートとダッシュボードに対応

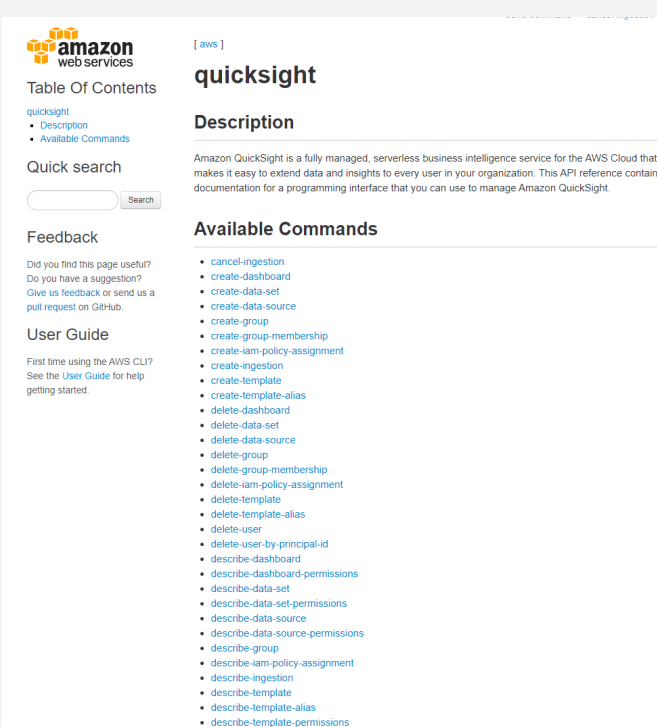

 $\cdot$  describe-user

APIとテーマ

<https://aws.amazon.com/jp/blogs/news/evolve-your-analytics-with-amazon-quicksights-new-apis-and-theming-capabilities/> QuickSight CLI [https://docs.aws.amazon.com/ja\\_jp/cli/latest/reference/quicksight/index.html](https://docs.aws.amazon.com/ja_jp/cli/latest/reference/quicksight/index.html)

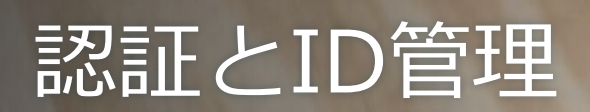

 $\sum_{k=1}^{n}$ 

## **QuickSightのユーザー分類**

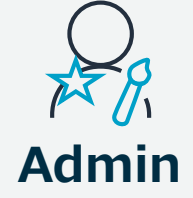

(Authorの全ての機能に加えて)

- QuickSightユーザーの管理
- SPICE容量の管理や購入
- サブスクリプションの変更
- IAMを使ってQuickSightから 他AWSサービスへのアクセス 権限の制御

BI環境全体の管理者 分析やダッシュボードの 編集者

(Readerの全ての機能に加えて)

- データソースの作成、管理
- データセットの作成、管理
- 分析、ダッシュボードの作成、管理

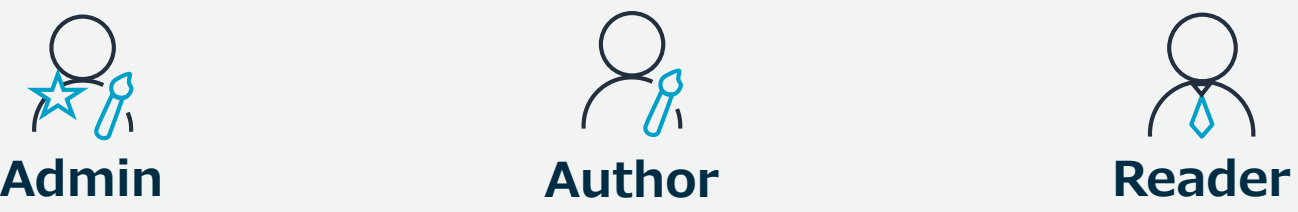

ダッシュボードの閲覧者

- ダッシュボードの閲覧 (ドリルダウン、フィル タ等)
- ※Enterprise Editionでのみ 利用可能

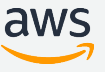

## **QuickSightにおける認証とID管理**

### QuickSight内におけるID管理は、以下の3つの方法で実現可能

- emailアドレス管理(QuickSight独自)
- IAM
	- フェデレーション (SAML, OpenID Connect)も併用可能
- Active Directory 連携 (\*本資料では触れません)

- emailアドレスをIDとする(自社のemailアドレス以外でも可能)
	- 登録したemailアドレスに確認用URLを含むメールが届く

#### 用途:

概要:

17

- SaaS側ですでにemailベースでユーザ管理している場合
- 社内用の小規模な運用
	- 規模が大きくなると手動での管理が負担になる点に注意

#### test@test.con test2@test.cor • QuickSight独自のID管理機能 閉じる • 外部にID管理機能(IdP)を用意する必要が無いので手軽に始められる

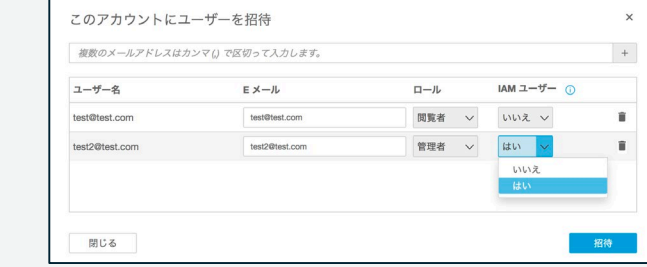

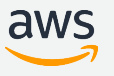

## **IAM (+フェデレーション)**

概要:

- ID管理にAWS IAMの機能を利用する
- IAMユーザがQuickSightに初めてアクセスした際、自動的にプロビジョンす る設定(自己プロビジョニング)が可能
- IAMの機能を使った権限調整(fine-grained access control)が可能
- SAML/OpenID Connectを使用したフェデレーションによるSSOが可能
	- 例: ADFS, Okta, PingFederate, Auth0 ...

用途:

- SaaS側でIAMユーザベースで管理をしている場合
- SAML 2.0のフェデレーションを利用している、利用する計画である場合
- IAMによるリソースアクセス管理を実施する場合

## **IAMユーザの自己プロビジョニング**

#### 自己プロビジョニングを許可する場合、以下のIAMポリシーが必要です

Amazon QuickSight の IAM アイデンティティベースのポリシー: ユーザーの作成 (閲覧者ロールの例)

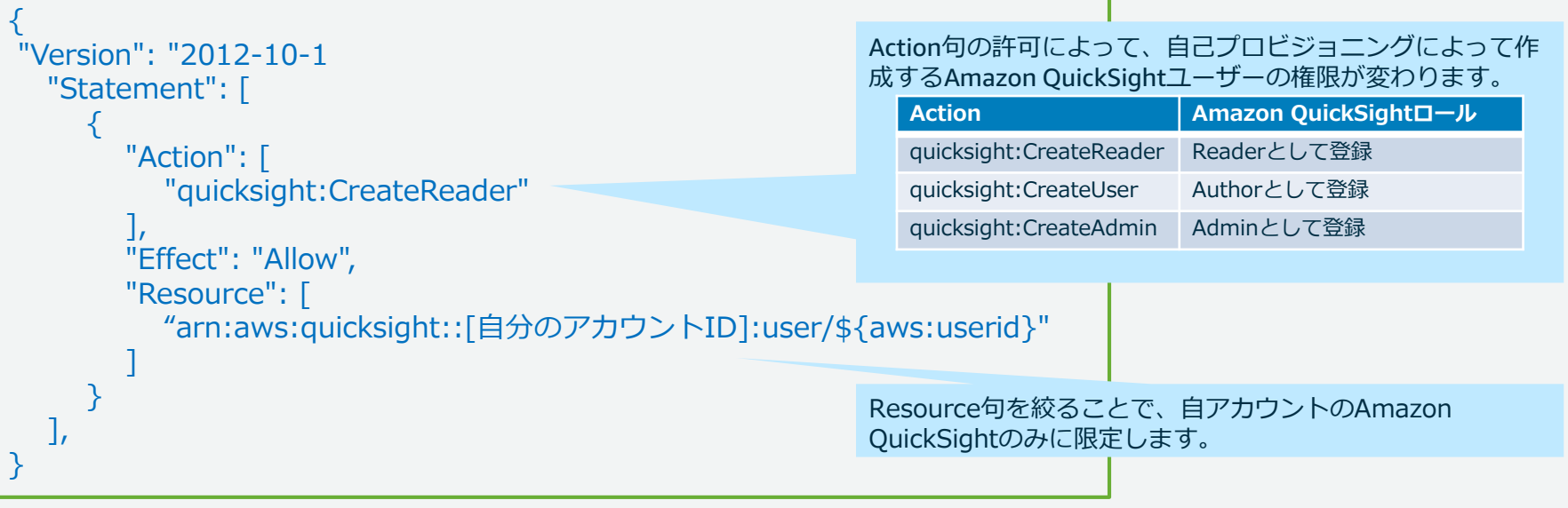

参考:Amazon QuickSight の IAM アイデンティティベースのポリシー: ユーザーの作成 [https://docs.aws.amazon.com/ja\\_jp/quicksight/latest/user/iam-policy-examples.html](https://docs.aws.amazon.com/ja_jp/quicksight/latest/user/iam-policy-examples.html)

注:IAMユーザーからの自己プロビジョニングを用いる場合の設定。管理者がユーザー登録(招待)を行う場合は、このAction句は不要です。詳しくはドキュメントを参照下さい。 [https://docs.aws.amazon.com/IAM/latest/UserGuide/list\\_amazonquicksight.html#amazonquicksight-actions-as-permissions](https://docs.aws.amazon.com/IAM/latest/UserGuide/list_amazonquicksight.html#amazonquicksight-actions-as-permissions)

## **SAML IdPによるSSO設定の流れ①**

- 0. 前準備:IdP環境の構築(サインアップ)、ID、グループの作成...等
- 1. 相互認証の確立
- ① SAMLメタデータをAWSサイトからダウンロード
	- <https://signin.aws.amazon.com/static/saml-metadata.xml>
- ② 上記SAMLメタデータをIdPにアップロード
	- リレーステートには [https://qicksight.aws.amazon.com](https://qicksight.aws.amazon.com/) を指定 ログアウトURLはブランク
- ③ 上記ステップでIdP側のフェデレーションメタデータ(XML)が作成されるの でダウンロード

## **SAML IdPによるSSO設定の流れ②**

2. AWSのIAM IDプロバイダとして登録 ①IAMコンソールから、IDプロバイダを選択し、SAMLタイプとして登録(前ステップ でダウンロードしたフェデレーションメタデータを登録) ②IDプロバイダが作成されると、ARNが発行される 3. フェデレーション用のIAM Roleを作成 (\*policyに必要なActionについては後述 もしくは下記資料を参照) 4.IAM Roleの信頼関係IDプロバイダARNを指定 => { "Version": "2012-10-17", "Statement": { "Effect": "Allow", "Principal": { "Federated": "arn:aws:iam::...." } "Action": "sts:AssumeRoleWithSAML", "Condition": { "StringEquals": { "SAML:aud: "https://signin.aws.amazon.com/saml" } } ] ※参考:Azure ADとSAML 2.0でSSOする例 [https://aws.amazon.com/jp/blogs/big-data/enabling-amazon](https://aws.amazon.com/jp/blogs/big-data/enabling-amazon-quicksight-federation-with-azure-ad/)quicksight-federation-with-azure-ad/

}

# アプリケーションへの 埋め込み

 $\sum_{k=1}^{n}$ 

## **SaaS等アプリへの埋め込み**

SaaSやイントラネットのアプリケーションにQuickSight の機能を**埋め込むこと(Embed)**が可能

- ダッシュボード埋め込み
- コンソール埋め込み
- iFrameのURLを取得して埋め込む
- **認証されている状態をSaaS内で実現する必要がある =>STSでクレデンシャルを取得する**

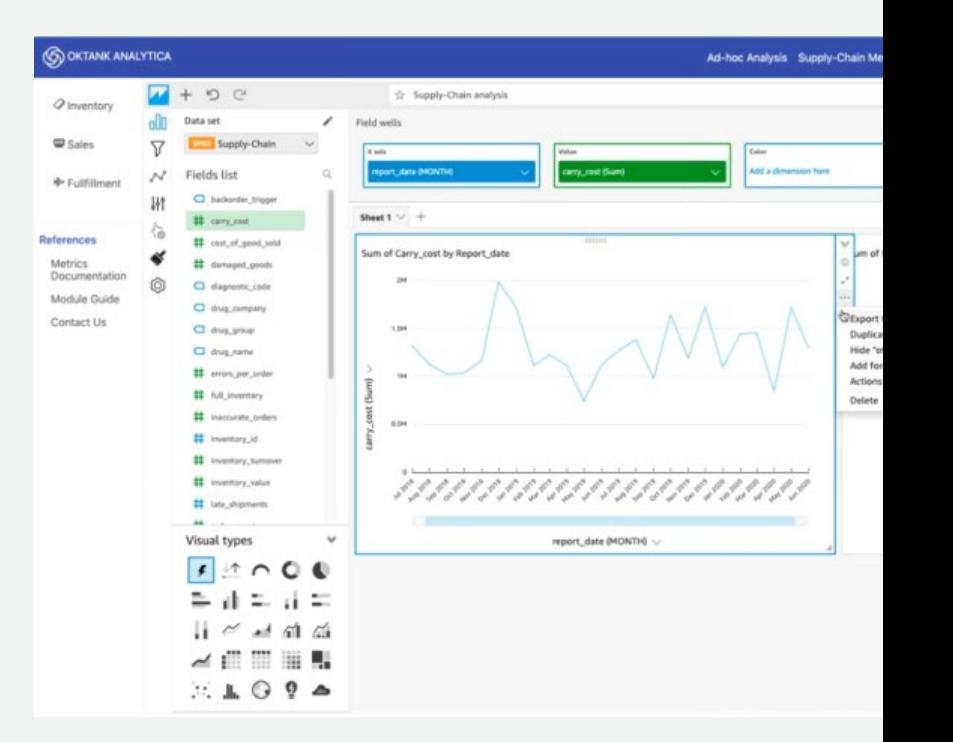

aws

<https://aws.amazon.com/jp/blogs/news/embed-interactive-dashboards-in-your-application-with-amazon-quicksight/> <https://docs.aws.amazon.com/quicksight/latest/user/embedding-the-quicksight-console.html>

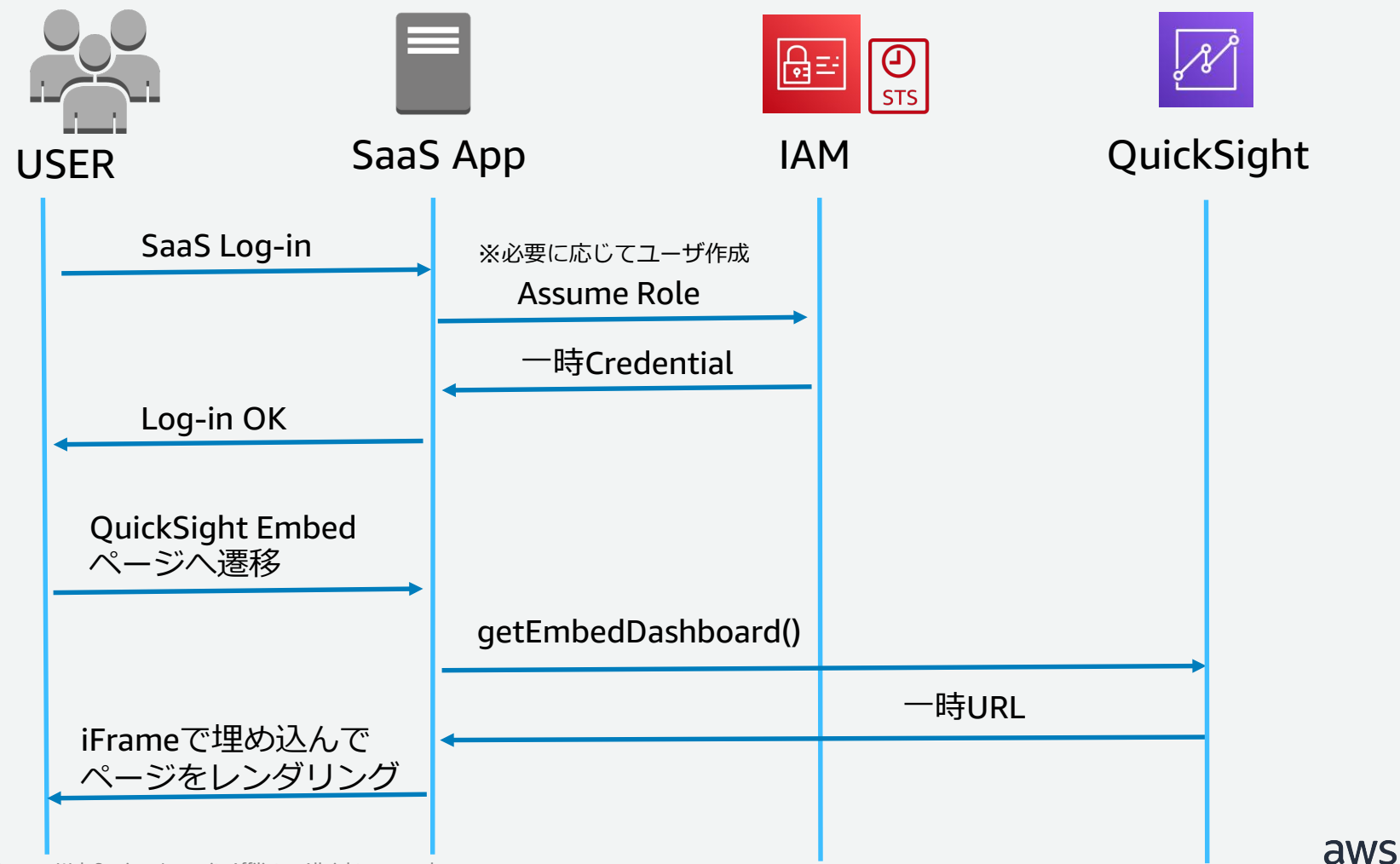

## **ステップ①:ドメインの登録(QuickSight)**

- 埋め込むドメイン名をQuickSight管理GUIからホワイトリスト登録
- (オプション)必要に応じてグループ等にダッシュボードを共有しておく

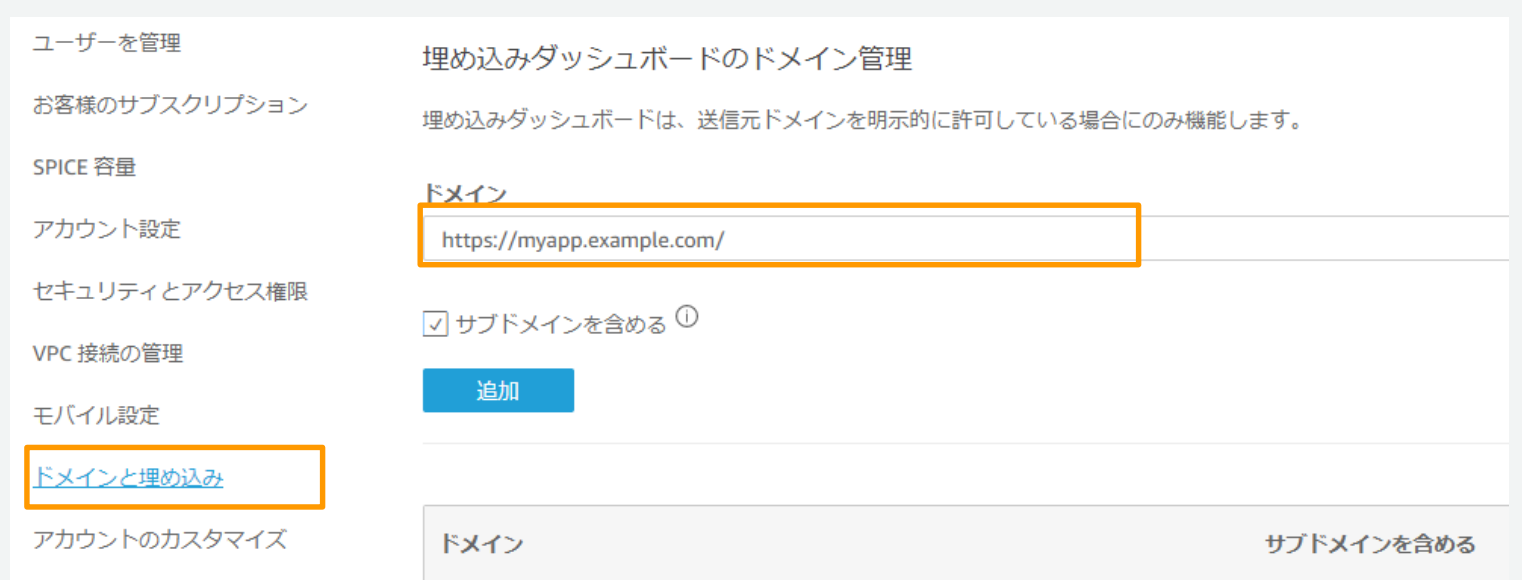

#### 参考: <https://docs.aws.amazon.com/quicksight/latest/user/embedded-dashboards-setup.html>

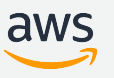

## **ステップ②:権限範囲の設定(IAM)**

STSのAssumeRoleで呼び出されるIAM Roleを作成する IAM Roleは1つ以上のIAM Policy (権限セット) で構成される IAM Policyに最低限必要になるIAM アクション(権限)は以下の通り

- ダッシュボード埋め込みの場合
	- quicksight:RegisterUser ユーザの動的な登録をする場合に必要
	- quickSight:GetAuthCode ユーザ管理がQuickSight独自(email)の場合に必要
	- quickSightGetDashboardEmbedURL ダッシュボードの一時URL取得
- QuickSightコンソールを埋め込む場合 (※Readerユーザは利用不可)
	- quicksight:RegisterUser ユーザの動的な登録をする場合に必要
	- quickSight:GetAuthCode ユーザ管理がQuickSight独自(email)の場合に必要
	- quickSight:GetSessionEmbedUrl コンソールの一時URL取得

## **補足:IAM Policyの例**

以下のようにIAM Policyを作成し、それを含むIAM Roleを作成しておく 例)新規ユーザの登録と特定ダッシュボード閲覧のURL取得を許可

```
{
   "Version": "2012-10-17",
    "Statement": [
        {
            "Action": "quicksight:RegisterUser",
            "Resource": "*",
            "Effect": "Allow"
       },
        {
            "Action": "quicksight:GetDashboardEmbedUrl",
            "Resource": "arn:aws:quicksight:ap-northeast-1:123456789012:dashboard/26a7dcad-1234-5678-90ab-ffeeddccbbaa",
            "Effect": "Allow"
        }
```
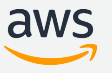

]

}

```
補足:SaaSアプリケーション側に必要になる権限
アプリケーション(もしくはバックエンドAPI)が持つIAM Role/Userには、
以下のTrust Policyが許可されている必要がある
アプリ側でユーザ管理を行う場合
{
   "Version": "2012-10-17",
                              AssumeRoleを呼び出すためのIAMアクション"Statement": {
      "Effect": "Allow",
                                                  前ステップで作成したロール
      "Action": "sts:AssumeRole",
      "Resource": "arn:aws:iam::123456789012:role/QuickSightEmbed"
   }
}
 (補足)SAML 2.0連携環境の場合
{
   "Version": "2012-10-17",
                                  SAMLでAssumeRoleを呼び出すためのIAMアクション
   "Statement": {
    "Effect": "Allow",
    "Action": "sts:AssumeRoleWithSAML",
    "Principal": {"Federated": "arn:aws:iam::ACCOUNT-ID-WITHOUT-HYPHENS:saml-provider/PROVIDER-NAME"},
                                                                           プロバイダー側に
    "Condition": {"StringEquals": {"SAML:aud": "https://signin.aws.amazon.com/saml"}}
                                                                           合わせた設定(※)
   }
}
                (※)詳細:https://docs.aws.amazon.com/IAM/latest/UserGuide/id_roles_create_for-idp_saml.html
                                                                                   aws
```
## **ステップ③:認証し、一時URLを取得 (App Server)**

1. STSでAssumeRole

例では、role session IDが QuickSightEmbed/john@example.comになる これがQuickSigh内のIDとしても利用される (各ユーザでユニークになるようにする)

aws sts assume-role  $-$ role-arn ¥ "arn:aws:iam::123456789012:role/QuickSightEmbed" ¥ --role-session-name john@example.com

2. (ユーザがまだQuickSight上に存在しないなら)ユーザを動的に作成

※グループへの追加も必要であればcreate-group-membershipで実施(後述)

aws quicksight register-user --aws-account-id 111122223333 ¥  $-$ namespace default  $-$ identity-type IAM ¥ --iam-arn "arn:aws:iam::123456789012:role/QuickSightEmbed" ¥ --user-role READER --session-name "john@example.com" ¥ --email john@example.com --region ap-northeast-1

3. 一時URLを取得

29

aws quicksight get-dashboard-embed-url --aws-account-id 123456789012  $\angle$ --dashboard-id 26a7dcad-1234-5678-90ab-ffeeddccbba9 --identity-type IAM

参考: <https://aws.amazon.com/jp/blogs/news/embed-interactive-dashboards-in-your-application-with-amazon-quicksight/>

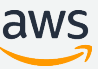

## **補足:Userが事前に作成されている場合**

### QuickSight上にUserが事前に作成されている場合 (User ARNが存在する場合)は、

aws quicksight describe-user でuser arnを取得し、

aws quicksight get-dashboard-embed-urlの引数--user-arn <...> でそのユーザを指定して、一時URLを取得します

## **ステップ④:埋め込みを実施 (App Server)**

"Status": "200", "EmbedUrl": "https: //quicksight.aws.amazon.com/embed/620bef10822743fab329.......", "RequestId": "7bee030e-f191-0000-0000-d9faf0e00000"

取得したURL を埋め込むには、QuickSight Embedding SDKの利用を推奨 <https://www.npmjs.com/package/amazon-quicksight-embedding-sdk>

Embedding SDK (JavaScript)では以下の機能を提供

- ダッシュボードを埋め込むembedDashboard() 関数
- ロケール(言語)設定

{

}

- パラメータ(引数)をダッシュボードに引き渡す
- エラーハンドリング

※SDKのサンプルコードは以下を参照 <https://github.com/awslabs/amazon-quicksight-embedding-sdk>

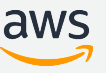

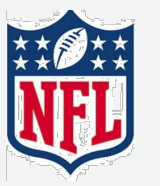

32

## **[参考] 事例:***NFL Next Gen Stats*

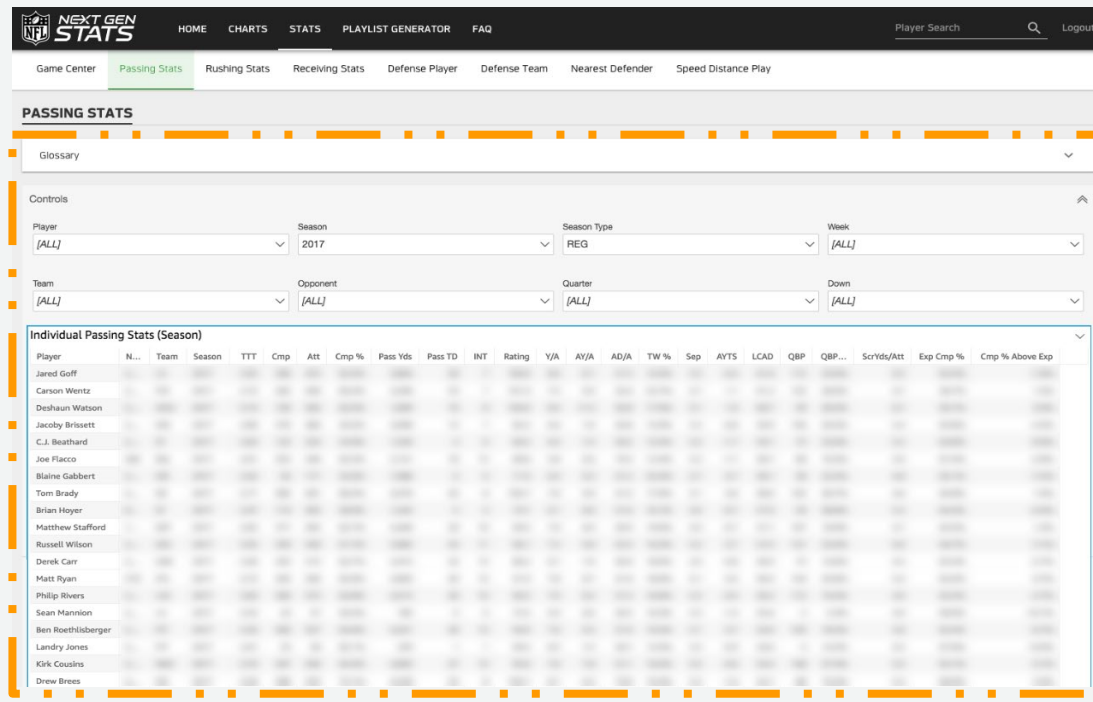

- **NFLの試合におけるリアルタイム情報**
- **NFL Next Gen Statsポータルに埋め込み**

#### • **32のNFLクラブチームと、配信パートナー にリアルタイムに分析を届けている**

*"Amazon QuickSightとそのReader料金 により、利用しやすく、セキュアでカスタ マイズされたダッシュボードを全クラブ チームに、サーバの運用管理無しで届ける ことができています。利用量に応じて支払 うだけで良いのです"*

*Matt Swensson, Vice President, Emerging Products and Technology*

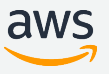

# アクセス制御 (認可) の方法

 $\sum_{k=1}^{n}$ 

## **QuickSight全体のアクセス権限の設定**

①ではこのアカウントで利用するサービス一覧を定義 ②デフォルトでは「すべてのAWSのデータおよびリソースのアクセスをすべてのユーザーに 許可する」だが、これを「拒否する」にして③で詳細設定することが可能 ③この定義でIAMベースのアクセス制御(Fine-Grained Access Control)を定義する

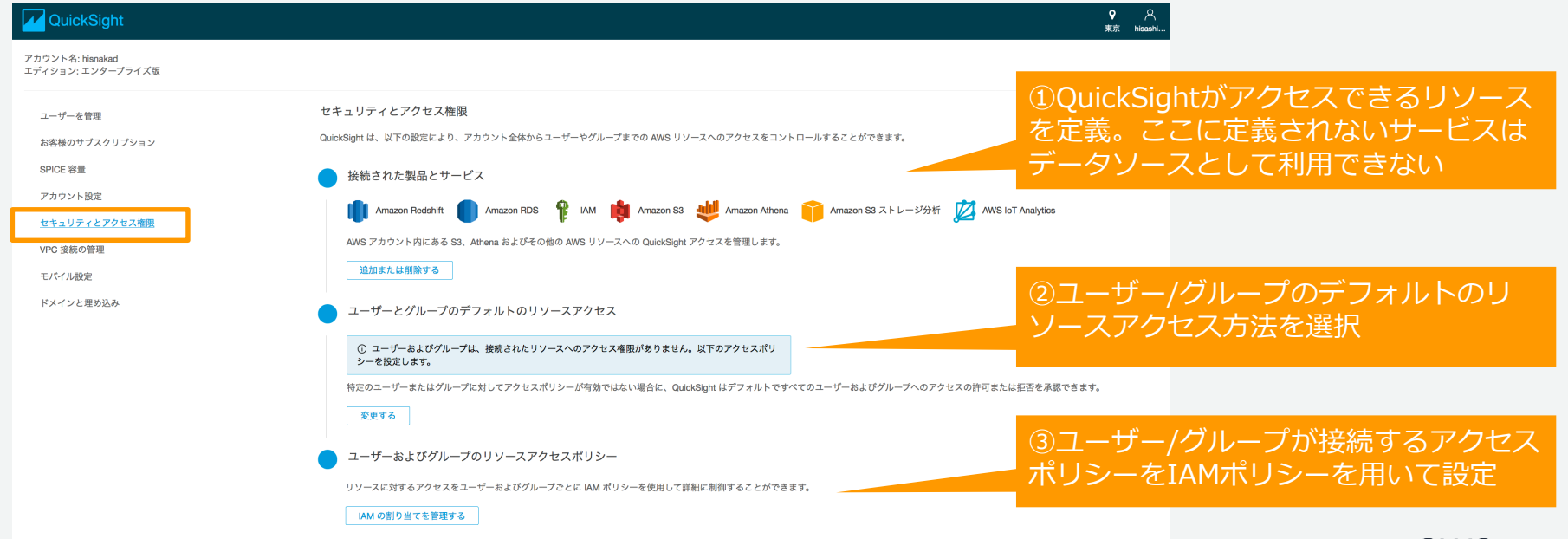

34

## **QuickSightにおける認可の考え方**

- QuickSightのアカウント(サインアップ)は1つ のAWSアカウント内に1つのみ存在します
- 原則として、リソースを作成直後は作成者しかア クセスできません
- 作成者が「共有」することで、他ユーザがアクセ ス可能になります
	- ユーザに共有
	- グループに共有
	- 共有フォルダに共有
- 加えて、IAM側での認可の実施も可能(Fine-Grained Access Control)

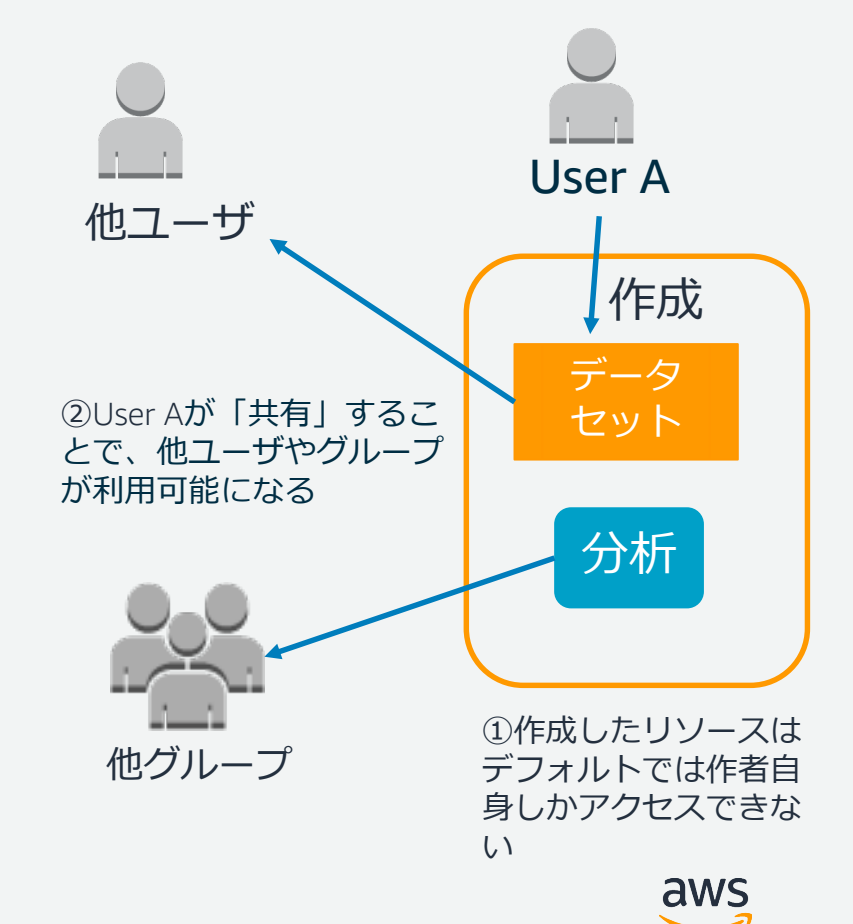

## **Authorの権限管理**

#### 各Authorの権限を限定する機能

#### Authorの権限範囲

- データソースの作成・更新
- データセットの作成・更新
- emailレポートの作成
- 各種リソースの共有
- emailレポートのサブスクライブ

#### **例) ISVのAuthorのみデータソース、** データセットを作成できるようにし、 他のAuthorはそれを使って分析(ア ナリシス)を作成できるようにする

#### Create custom permissions

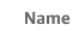

10 Use alphanumeric and +=,.@\_- characters. Maximum 64 characters.

#### **Restrictions**

 $\overline{\phantom{a}}$  Restrict creating or updating data sources

Restrict creating or updating datasets

Restrict creating or updating email reports

Restrict sharing analyses

Restrict sharing dashboards

Restrict sharing datasets

 $\Box$  Restrict subscribing to email reports

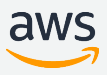

36

**グループ機能①**

- QuickSight内にグループを作成し、そこにユーザを所属 させることが可能
- 認可をグループに与えることで、そのグループに所属す るユーザ全員がリソースにアクセス可能になる
- グループは認証の仕組み(email、IAM、AD)とは独立し て登録可能
	- ただしAD連携している場合、ADのグループと QuickSightのグループを同期させることが可能
	- ADFSでも要求ルールベースでグループの制御が 可能(後述)

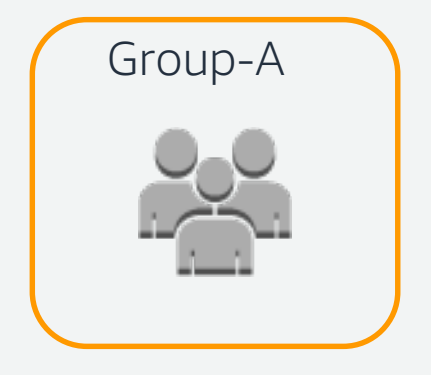

• 利用方法:AWS CLIもしくはAPIから

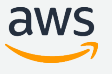

## **グループ機能② 作成方法(例)**

#### #ユーザ登録

\$ aws quicksight register-user --cli-input-json file://register.json

#グループ作成

38

\$ aws quicksight create-group --aws-account-id  $\langle$ your aws account $\rangle$  --namespace 'default' --groupname 'group-a'

### #グループにユーザを入れる

\$ aws quicksight create-group-membership --awsaccount-id  $\leq$ your aws account $>$  --namespace 'default' --group-name 'group-a' --member-name 'reader-a'

参考 - <https://docs.aws.amazon.com/cli/latest/reference/quicksight/index.html>

{

}

```
"Email": "reader-a@example.com",
"UserRole": "READER",
"AwsAccountId": "\langleaws account\rangle".
"Namespace": "default",
"UserName": "reader-a",
```
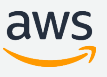

## **補足: ADFSでのSSO AD上のグループとAWS上の権限をマッピング**

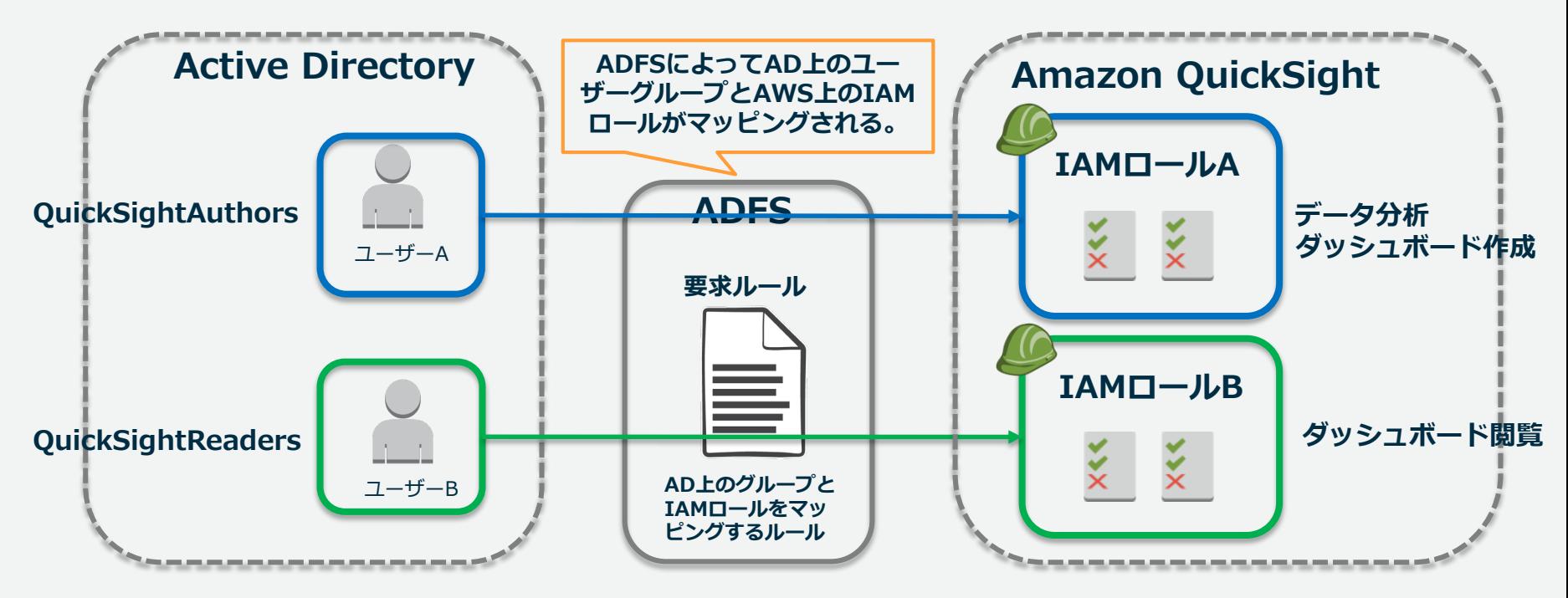

aws

## **データセット上のアクセス範囲の制御 行レベルセキュリティ・列レベルセキュリティ**

### **行レベルセキュリティ**

- ユーザやグループ単位で閲覧可能 な「行」を限定する
- 制御用データセット(表)を作成 し、元データセットに適用

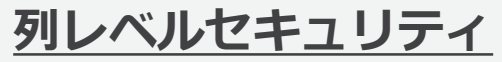

- ユーザやグループ単位で閲覧可能 な「列」を限定する
- データセットの設定画面で列を指 定する

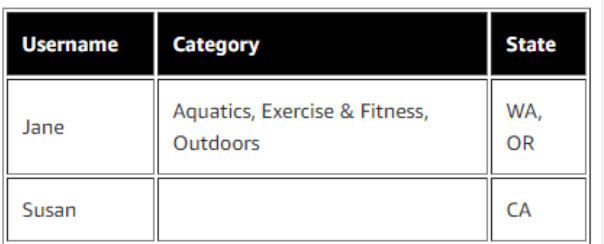

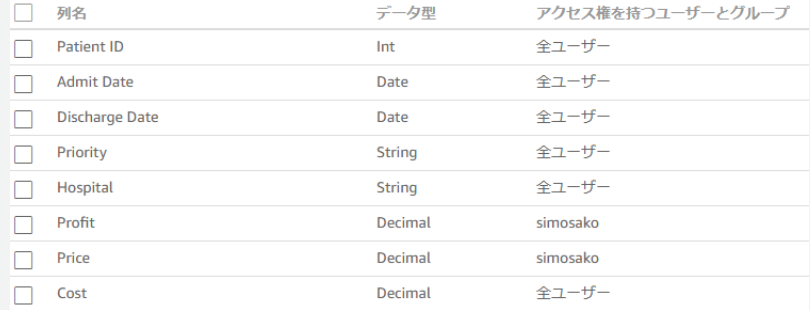

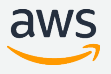

## **共有フォルダーによる認可の実現**

**共有フォルダ**:フォルダー単位でアセット(ダッシュボー ドやデータセット等)の共有/権限管理をする

共有フォルダではOwnerあるいはViewerのアクセス権限を 付与して管理

親フォルダの権限は子フォルダに引き継がれる

**Owner: Admin/Authorに対してフォルダーへのアクセス権** 限を付与し、アセット(サブフォルダ含む)の追加/削除と ユーザー/グループへの共有権限がある

**Viewer**:Admin/Author/Readerに対して付与でき、フォル ダー内のアセットを閲覧するのに限定されている Organize and share your content with folders in Amazon QuickSight

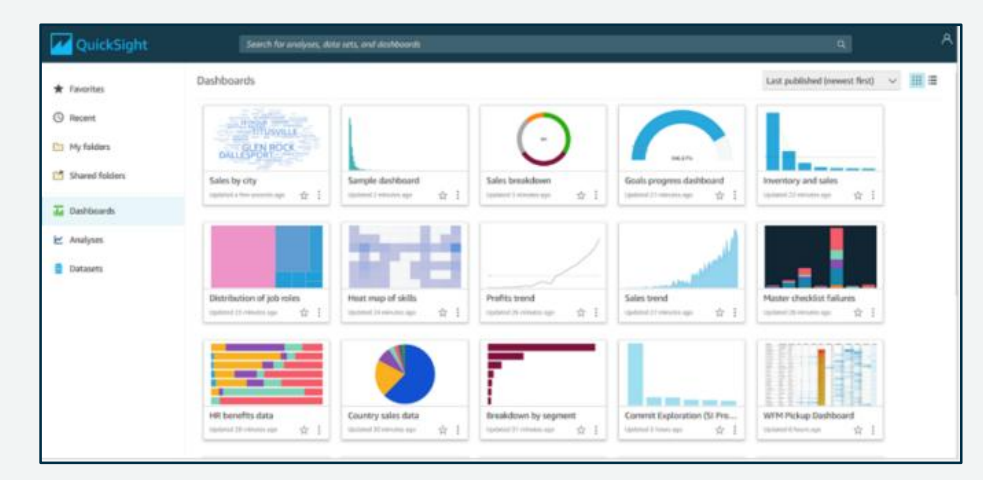

[https://aws.amazon.com/jp/blogs/big-data/organize-and-share](https://aws.amazon.com/jp/blogs/big-data/organize-and-share-your-content-with-folders-in-amazon-quicksight/)your-content-with-folders-in-amazon-quicksight/

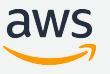

## **ネームスペース(名前空間)を使ったマルチテナント構成**

ユーザーおよびアセットを隔離された空間に分 離することで、よりセキュアな環境を構築

Authorは自分が入っているネームスペース以外 のユーザーとアセットを共有することは一切で きない

リージョンをまたがって有効

ISVのスーパーユーザがTemplate等を使って各 Namespaceに、データセットが異なるダッシュ ボードを配布することも可能

利用方法:AWS CLIもしくはAPIから

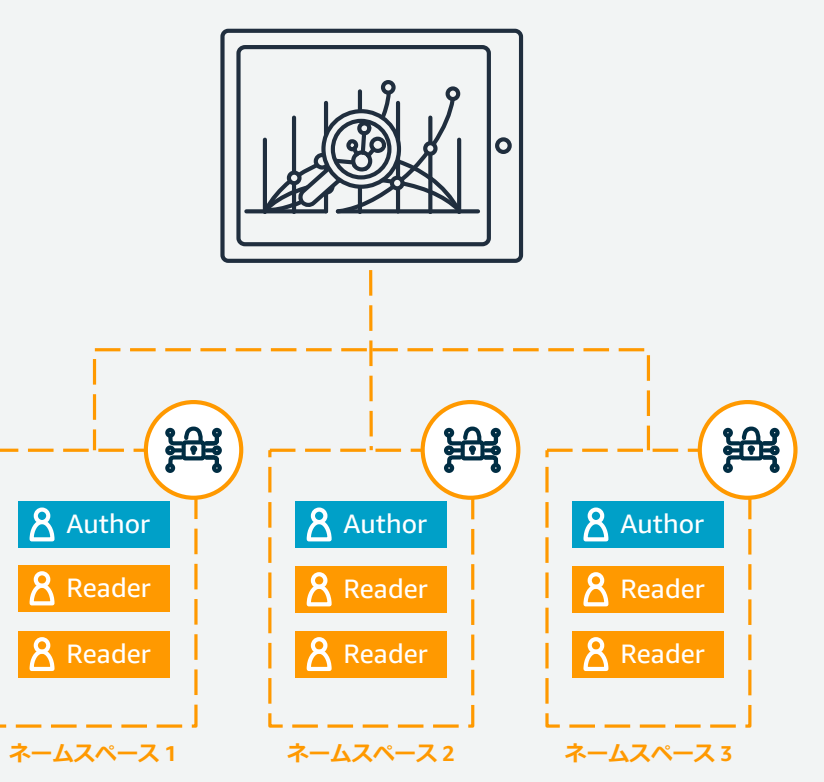

参考: <https://docs.aws.amazon.com/quicksight/latest/user/namespaces.html>

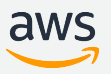

#### **名前空間で分離された環境間では一切の情報共有やユーザ一覧の共有ができない SaaS(ISV)のアカウントは、各名前空間にリソースの共有が可能**

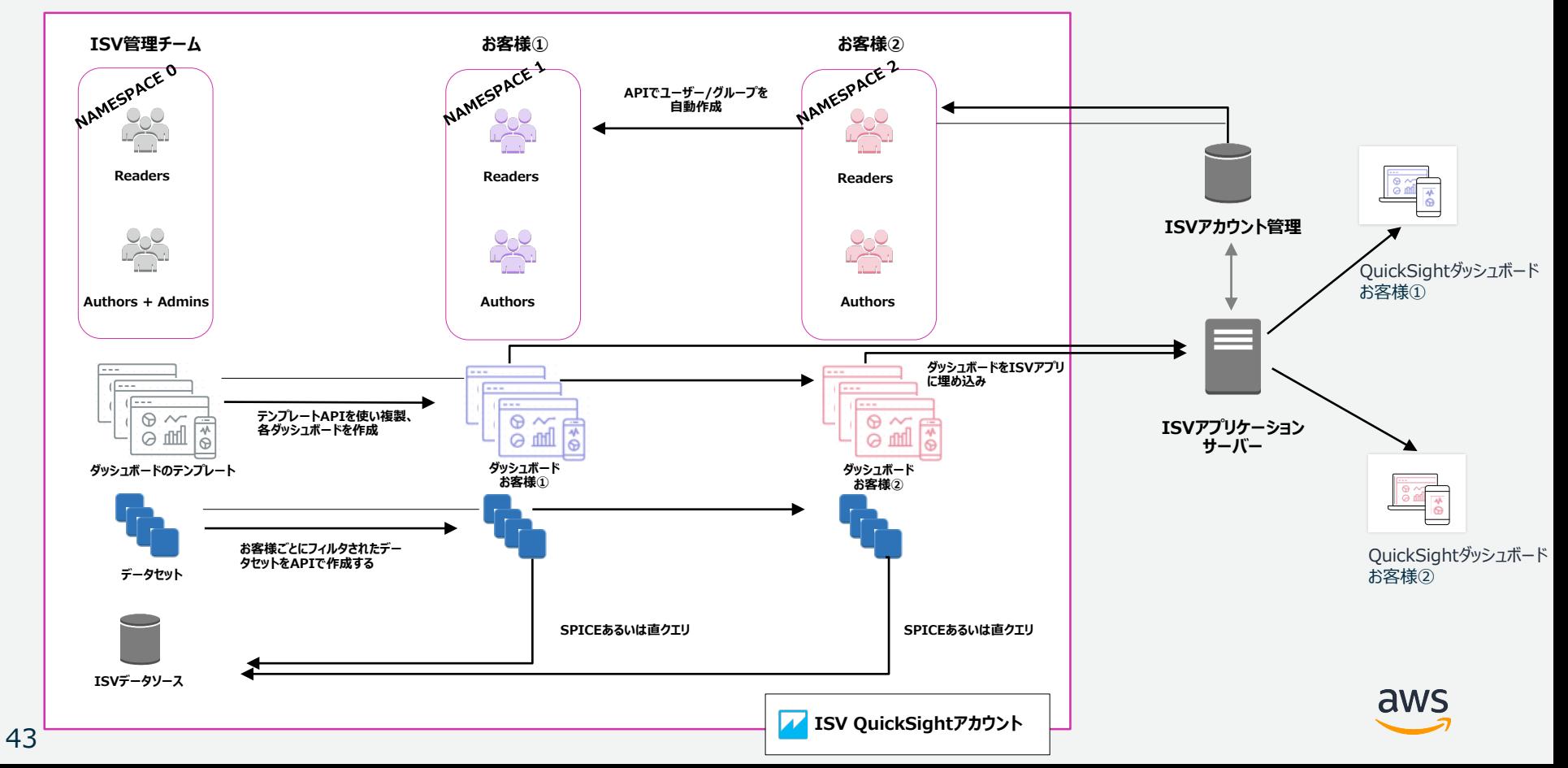

## **補足:ネームスペース(名前空間)利用時の注意点**

#### **名前空間には、本資料執筆時点で次の制限・制約があります**

- カスタム名前空間(default以外)では以下が未サポート
	- パスワードベースのログイン
		- GUIでログインしたい場合、Federated Single-Sign Onが必須です
	- 資格情報ベースの Active Directory ログイン
	- 行レベル セキュリティ (RLS) を使用するデータセット
- ユーザーをあるネームスペースから別のネームスペースに直接転送することは できません

参照:

44

#### [https://docs.aws.amazon.com/ja\\_jp/quicksight/latest/user/namespaces.html](https://docs.aws.amazon.com/ja_jp/quicksight/latest/user/namespaces.html)

## **補足:ISV用のSuper Userを登録するスクリプト**

全アセットにアクセス権限を持つSuper Userを作成するためのスクリプト [https://answers.quicksight.aws.amazon.com/sn/articles/6273/script-to-enable-](https://answers.quicksight.aws.amazon.com/sn/articles/6273/script-to-enable-full-object-access-for-admins.html)

full-object-access-for-admins.html

### ※全てのデータにアクセス可能なため、利用には注意が必要です

# 関連機能&Tips

 $\sum_{k=1}^{n}$ 

## **アクションを使ってQuickSightからSaaSに連携する**

### アクション

- ビジュアルをクリックした際に、フィルタ、 パラメータ、URLのアクションを作成可能
- URLアクションでは、引数を付けてSaaS 等のURLを呼び出す事が可能

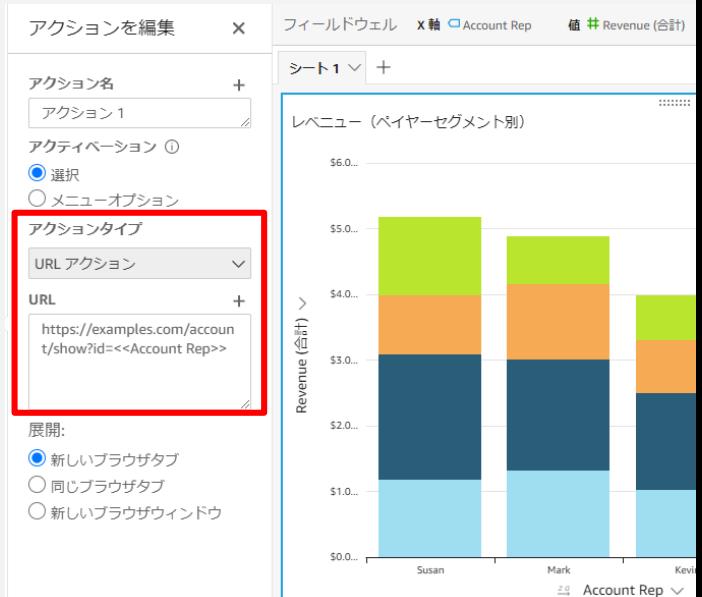

## 例! https://examples.com/account/show?id=<<Account Rep>>

※ここにユーザがクリックしたAccount Rep名が入る

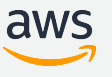

## **補足:QuickSightダッシュボード間の連携**

- QuickSightのダッシュボードは、中のシートごとに個別のURLが提供される
	- URLアクションでダッシュボード間やシート間を移動することが可能
- 各ダッシュボードのパラメータ(変数)には、URLで値を渡すことが可能
	- これによりダッシュボード上でクリックした値を、#p.パラメータ名で 指定することで、パラメータに値を渡すことが可能
	- URLの例:

https://ap-northeast-

1.quicksight.aws.amazon.com/sn/dashboards/xxxx/sheets/yyyy#p.rep=<<Account Rep>>

**テーマでシステム間のイメージを統一する**

メインカラー、テキストの色、ボーダーの幅等を環境に合わせてカスタマイズ

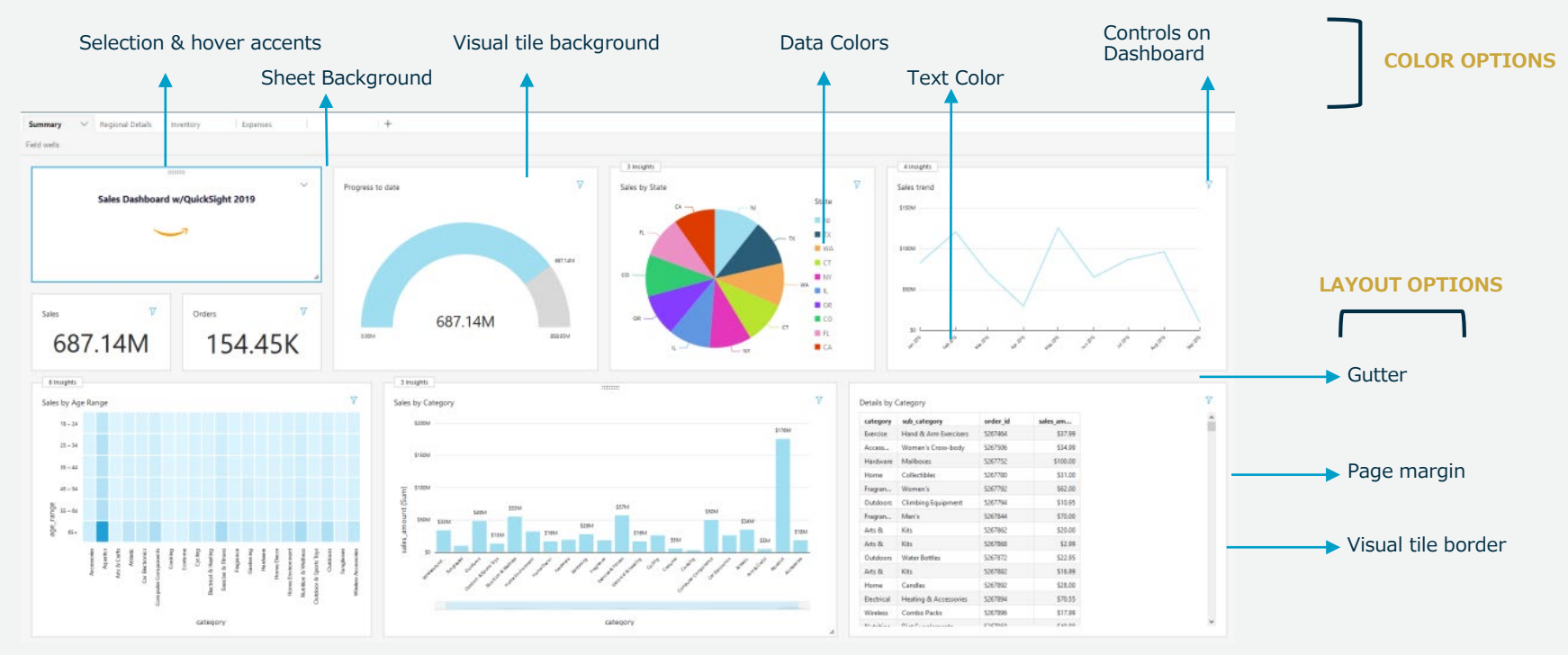

<https://aws.amazon.com/jp/blogs/news/evolve-your-analytics-with-amazon-quicksights-new-apis-and-theming-capabilities/>

## **ダークテーマ適用例**

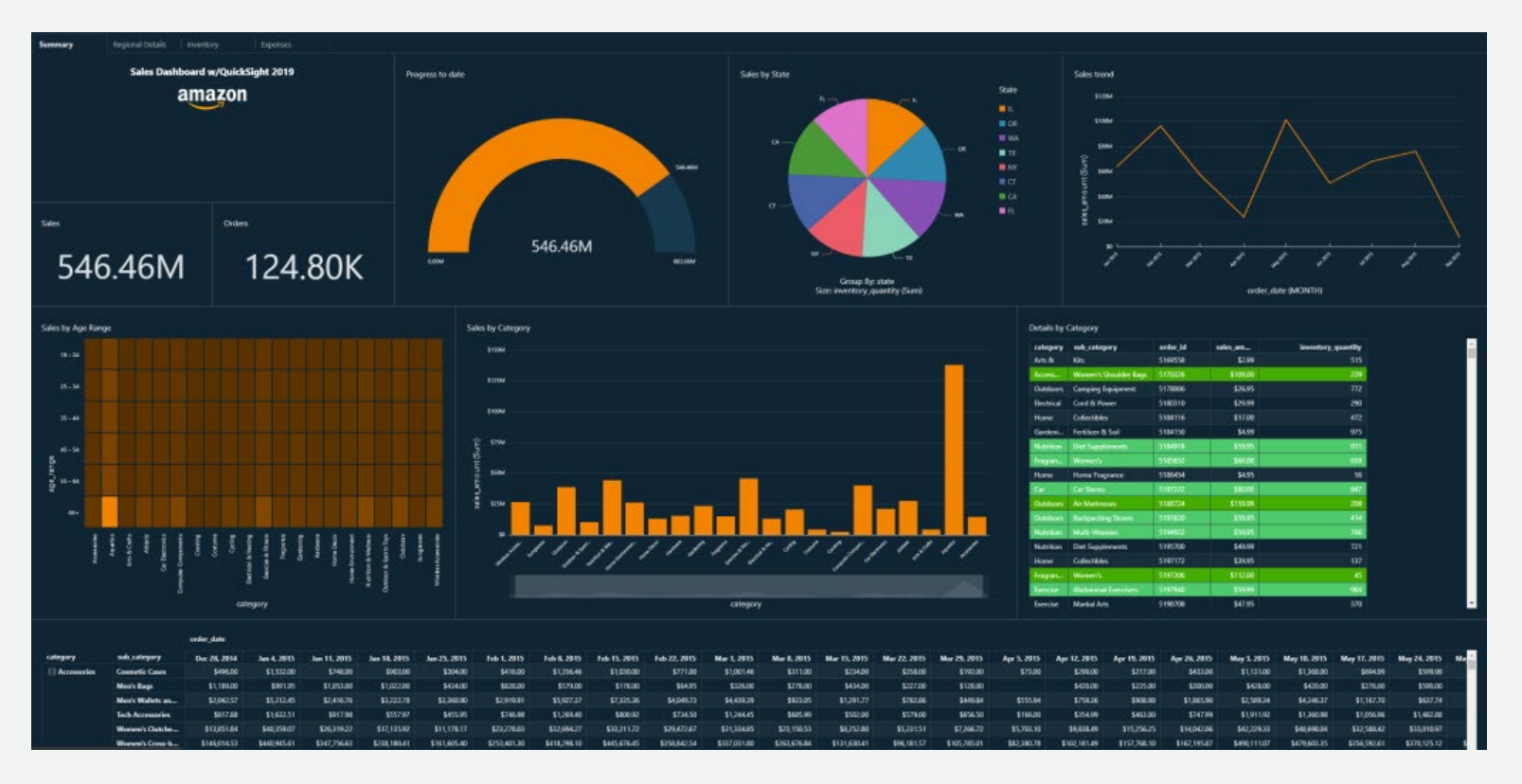

50

## **ダッシュボードのAWSアカウント間転送**

- 現時点ではQuickSightには異なるAWSアカウント間でリソースを転送する 機能はありません
- しかし一旦ダッシュボードからテンプレートを作成し、テンプレートのArn のパーミッションに別アカウントのプリンシパルからのアクセスを許可す ることで、そのテンプレートをもとに、別アカウントへダッシュボードが 作成可能になります
- 詳細なステップは以下のURLを参照ください
	- [https://answers.quicksight.aws.amazon.com/sn/articles/5721/cross](https://answers.quicksight.aws.amazon.com/sn/articles/5721/cross-account-dashboard-copy-with-apis.html)account-dashboard-copy-with-apis.html

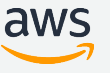

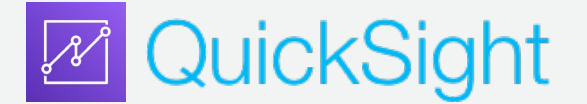

## QuickSightはクラウドネイティブに作られた分析サービス メンテナンス不要、高速でスケーラブル、埋め込み可能 お客様のリクエストで今後も新機能を追加予定です

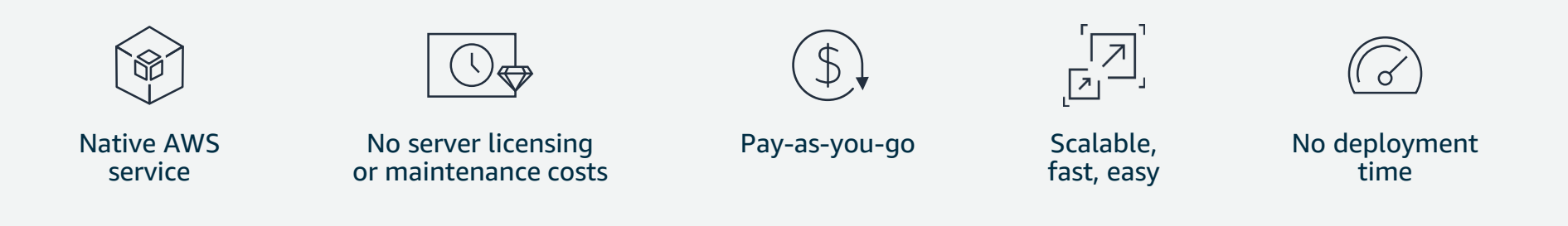

#### Try it free Today @ Quicksight.AWS

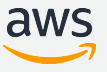

52

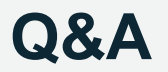

### お答えできなかったご質問については AWS Japan Blog 「<https://aws.amazon.com/jp/blogs/news/>」にて 後日掲載します

## **AWS の日本語資料の場所「AWS 資料」で検索**

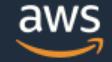

日本担当チームへお問い合わせ サポート 日本語 ▼ アカウント ▼

コンソールにサインイン

ソリューション 料金 ドキュメント 学習 パートナー AWS Marketplace その他 Q

## AWS クラウドサービス活用資料集トップ

アマゾン ウェブ サービス (AWS) は安全なクラウドサービスプラットフォームで、ビジネスのスケールと成長をサポートする処理能力、データベースストレージ、およびその他多種多様な 機能を提供します。お客様は必要なサービスを選択し、必要な分だけご利用いただけます。それらを活用するために役立つ日本語資料、動画コンテンツを多数ご提供しております。(本サイ トは主に、AWS Webinar で使用した資料およびオンデマンドセミナー情報を掲載しています。)

AWS Webinar お申込 »

AWS 初心者向け »

業種·ソリューション別資料»

サービス別資料 »

<https://amzn.to/JPArchive>

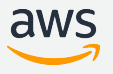

# **ご視聴ありがとうございました**

AWS 公式 Webinar <https://amzn.to/JPWebinar>

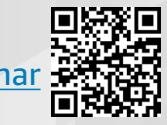

過去資料 <https://amzn.to/JPArchive>

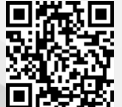

## 補足資料 エディションと料金

※料金は資料作成時のものです 最新の情報は以下のURLでご確認ください https://aws.amazon.com/quicksight/pricin

g/

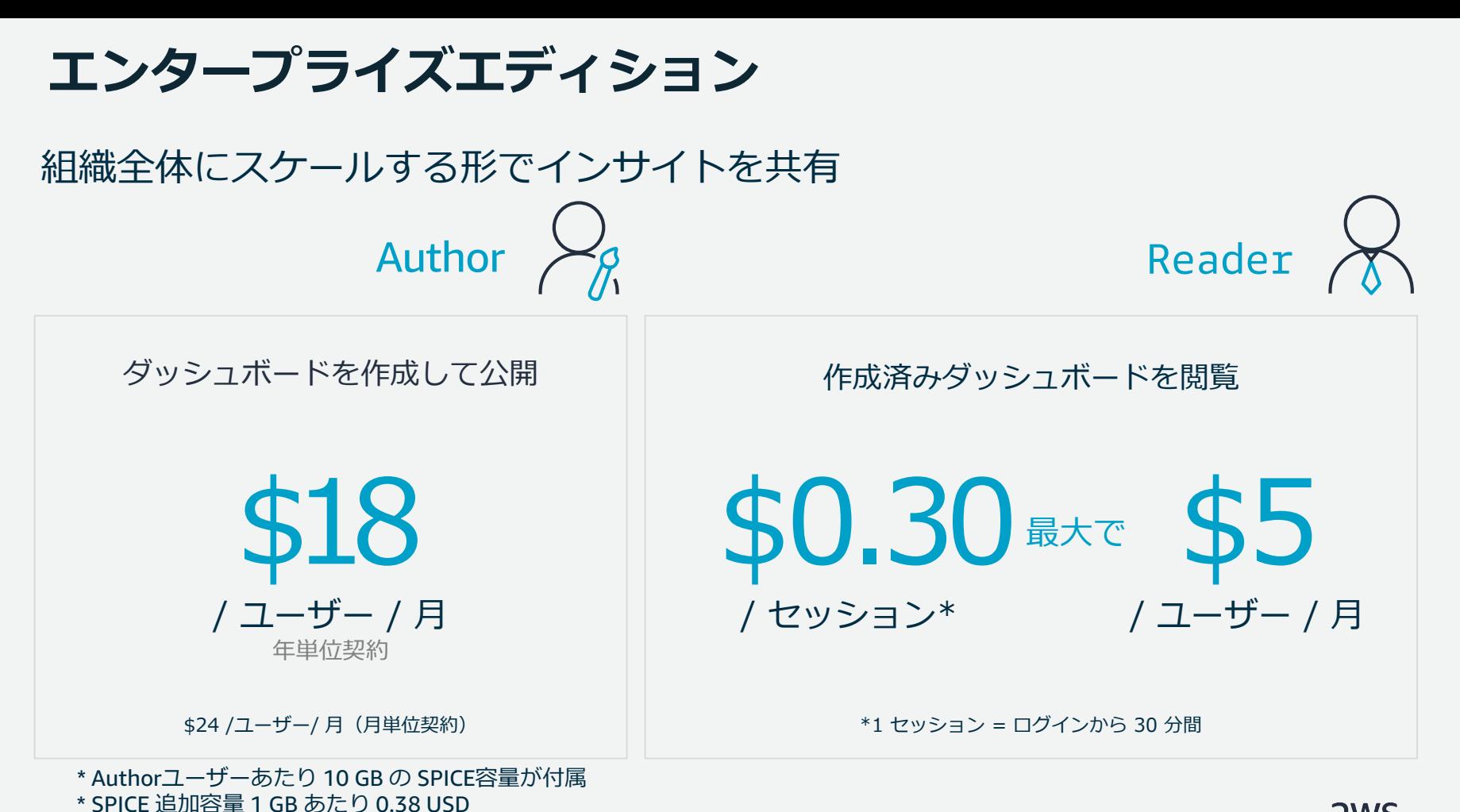

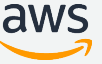

## **エンタープライズエディションで利用可能な セッションキャパシティ料金**

Readerが多い利用ケースのため、 Reader X セッション単価をさらに下げるオ プションを提供可能

(Enterprise Editionで、Reader にのみ適用可能)

セッション数が多くなるに従って、 ディスカウントが適用(次ペー ジ)

※管理コンソールからは切り替えできませんので、 AWSまでお問い合わせください

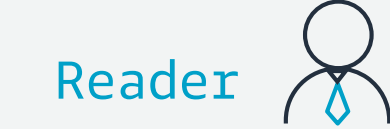

作成済みダッシュボードを閲覧

200,000セッション/年を利用可能な セッションキャパシティ料金

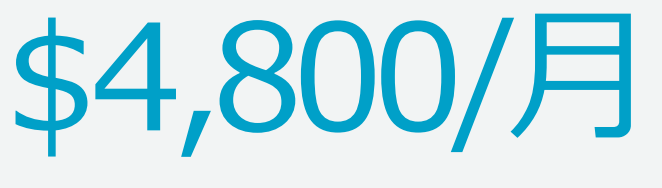

\*1 セッション = ログインから 30 分間 \*1年間単位の支払い

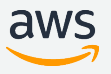

## **セッションキャパシティ料金の詳細**

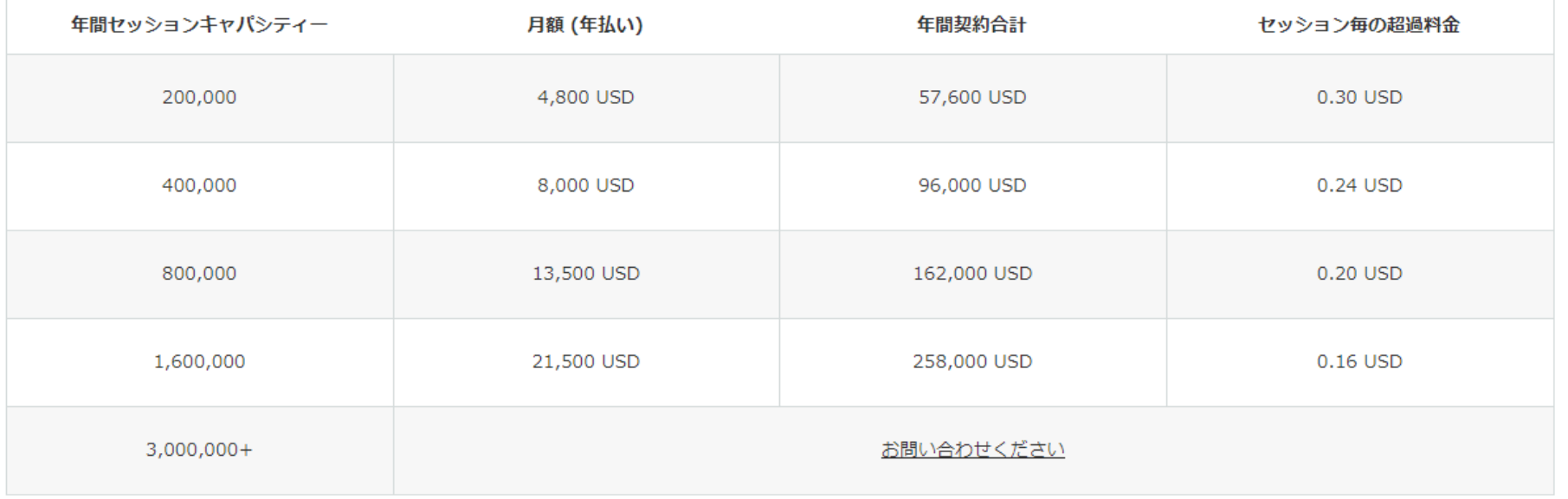

#### ※管理コンソールからは切り替えできませんので、AWSまでお問い合わせください

62

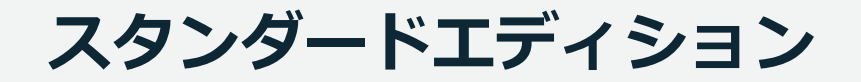

#### 小規模なチームでデータを探索・分析するのに最適なプラン

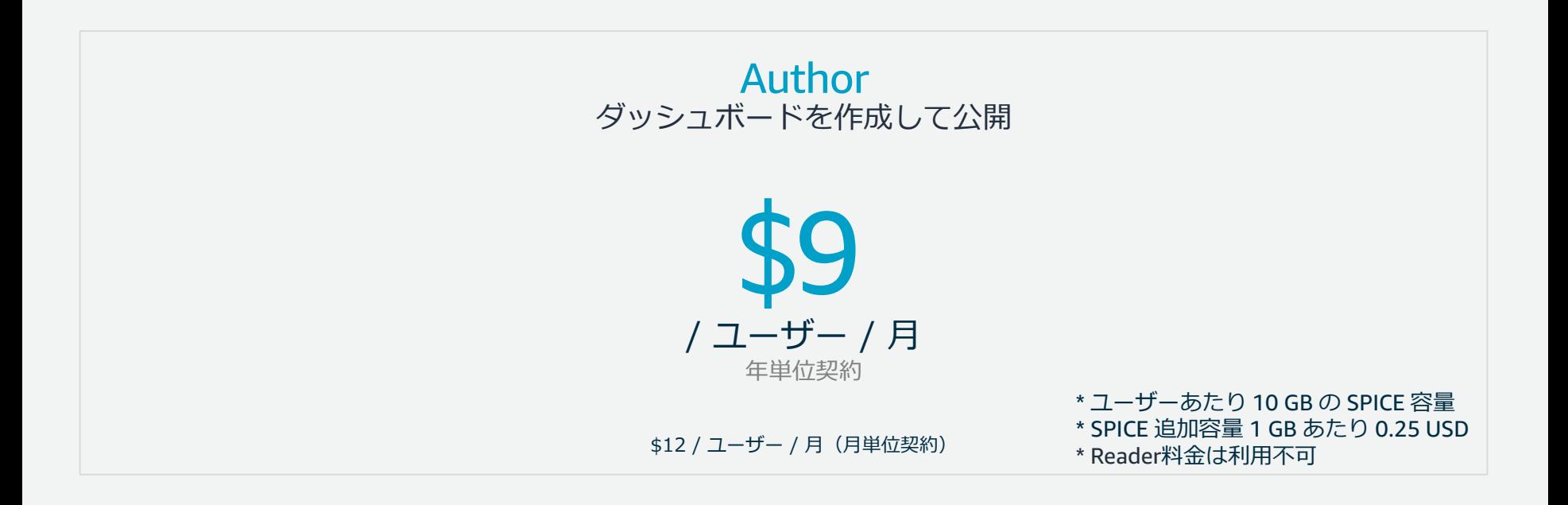

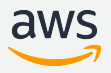

## **エディション比較(抜粋)**

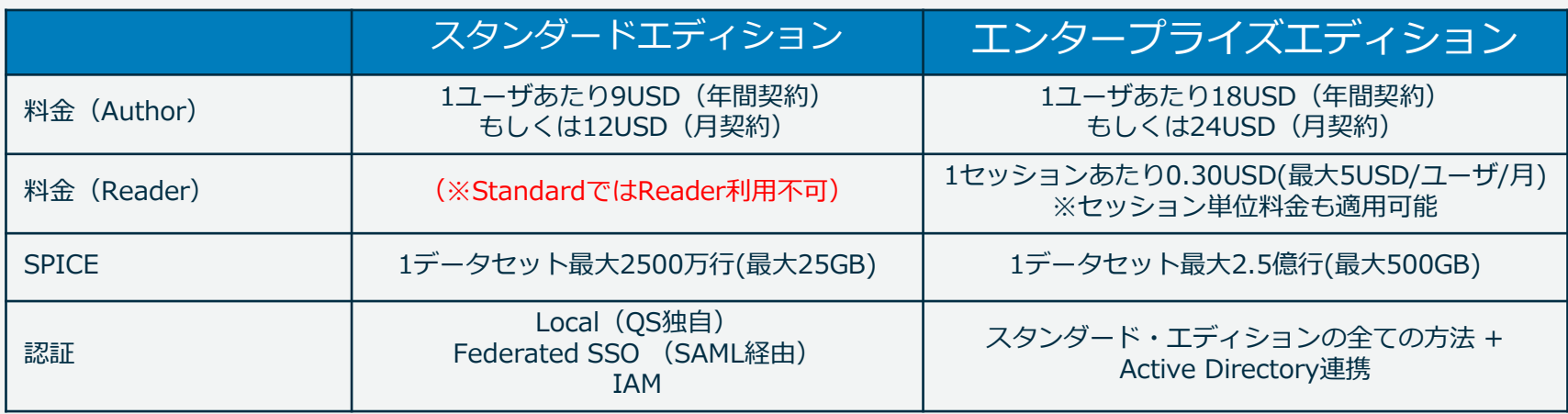

### 以下の機能はエンタープライズエディションのみ利用可能

- 行レベル/列レベルセキュリティ
- スコープダウンポリシー
- 暗号化

64

- グループ管理
- Readerプライス
- SPICEの1時間単位リフレッシュ
- Eメールレポート
- VPC内部へのセキュアなアクセス
- ダッシュボード埋め込み
- API
- 機械学習(ML)インサイト
- テーマ
- テンプレート
- 共有フォルダ

※2020年11月時点の一部抜粋。詳細は以下URLを参照

<https://aws.amazon.com/quicksight/pricing/>

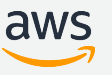

## **QuickSightを無料で利用する**

Free Trial (試用期間)

- Standard EditionやEnterprise Editionを60日間無料で試用可能
	- 正確には2回の支払い締め日を迎えるまで利用可能
- SPICEを10GB利用可能
- 試用期間中のユーザ数は合計4名まで

Free Tier(無料枠)

- 無料で期限無しに利用し続けることが可能
- SPICEを1GB利用可能
- 無料枠で利用可能なユーザ数は1アカウントあたり1名のみ
- SPICEが不足した場合は利用料金を払うことで容量を追加可能

65

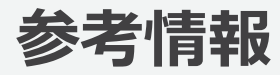

Amazon QuickSightホームページ

<https://aws.amazon.com/jp/quicksight/>

Amazon QuickSightドキュメント

[https://docs.aws.amazon.com/ja\\_jp/quicksight/latest/user/welcome.html](https://docs.aws.amazon.com/ja_jp/quicksight/latest/user/welcome.html)

Amazon QuickSight ギャラリー(ダッシュボードのサンプルが確認できます) <https://aws.amazon.com/jp/quicksight/gallery/>

Amazon QuickSight 更新履歴

[https://docs.aws.amazon.com/ja\\_jp/quicksight/latest/user/WhatsNew.html](https://docs.aws.amazon.com/ja_jp/quicksight/latest/user/WhatsNew.html)

Amazon QuickSight 使い方動画

https://www.youtube.com/channel/UCqtI0cKSreCwUUuKOIA1tow (最新情報はこちら) <https://aws.amazon.com/jp/quicksight/resource-library/product-videos/> (日本語字幕付き)

Amazon QuickSightハンズオン資料 (3種類)

<https://aws.amazon.com/jp/blogs/news/amazon-quicksight-handson-202006/>

Amazon QuickSight 埋め込みAuthor機能のハンズオン(英語)

<https://author-embed-workshop.learnquicksight.online/index.html>

© 2020, Amazon Web Services, Inc. or its Affiliates. All rights reserved.

66